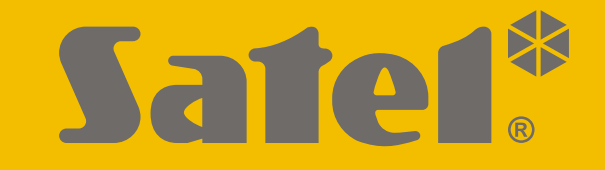

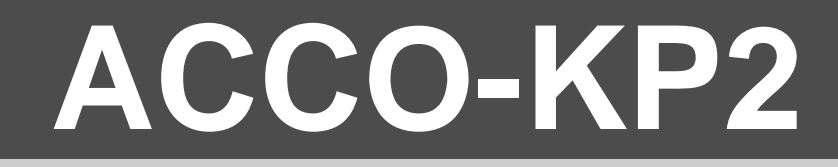

# **Beléptetőmodul ACCO**

 $C \in$ 

# **GYORSTELEPÍTÉSI ÚTMUTATÓ**

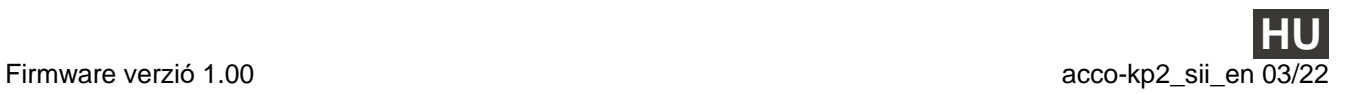

SATEL sp. z o.o. • ul. Budowlanych 66 • 80-298 Gdańsk • LENGYELORSZÁG tel. +48 58 320 94 00 **www.satel.pl**

# **FONTOS**

**A teljes kézikönyv elérhető a www.satel.eu oldalon. Szkennelje be a QR-kódot a weboldalunkra való eljutáshoz és a kézikönyv letöltéséhez.**

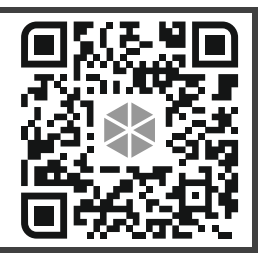

Az eszközt csak szakképzett személy telepítheti.

A telepítés előtt kérjük, olvassa el figyelmesen ezt a kézikönyvet.

A gyártó által nem engedélyezett változtatások, módosítások vagy javítások érvénytelenítik az Ön garanciális jogait.

Ebben a készülékben a következőket használtuk:

- Keil RTX5 Apache 2.0 licenc alatt (https://www2.keil.com/mdk5/cmsis/rtx)
- 1wIP BSD licenc alatt (https://savannah.nongnu.org/projects/1wip).

A SATEL törekszik termékei minőségének folyamatos javítására, ami a műszaki adatok és a szoftverek változását eredményezheti. A bevezetésre kerülő változtatásokkal kapcsolatos aktuális információk a weboldalunkon találhatók.

Kérjük, látogasson el weboldalunkra: https://support.satel.pl

### **A megfelelőségi nyilatkozat megtekinthető a www.satel.pl/ce weboldalon**

Ebben a kézikönyvben a következő szimbólumokat használjuk:

- megjegyzés,
- figyelmeztetés.

Ez a kézikönyv alapvető információkat tartalmaz az ACCO-KP2 modul telepítéséről. További információkért kérjük, olvassa el a teljes telepítői kézikönyvet, amely a **www.satel.pl** oldalon érhető el.

# **1. Panel**

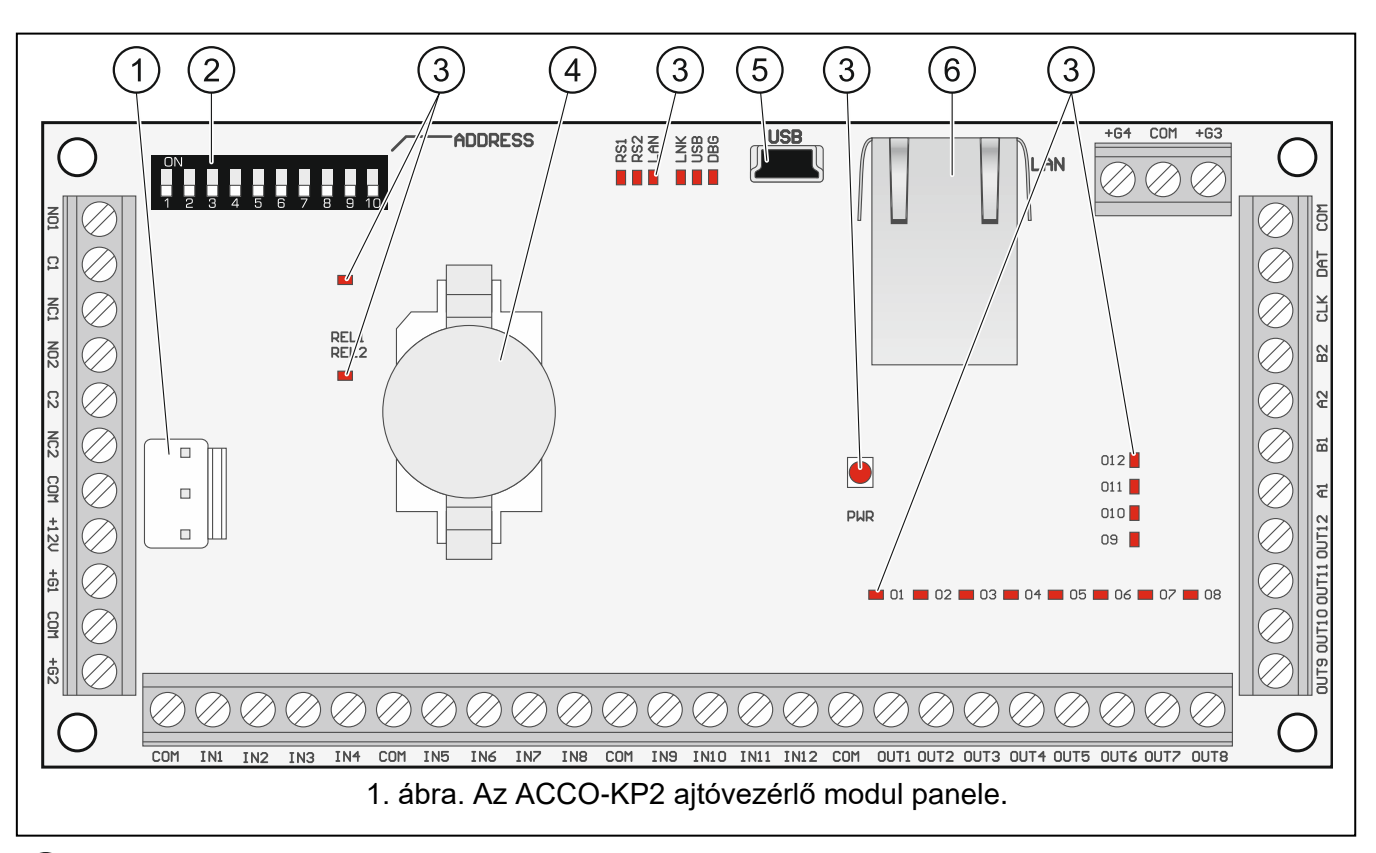

- $(1)$  APS csatlakozó SATEL tápegységhez (pl. APS-412).
- $(2)$  DIP-kapcsolók a modul címének beállításához (lásd ["Címbeállítás"](#page-3-0), 2. oldal).
- $\left( 3\right)$  LED-ek (REL1, REL2 relékimenet állapota; RS1 az RS-485 busz állapota; DBG használt azonosító; PWR – a tápellátás állapota; O1...O12 – a kimenetek állapota).
- $(4)$  lítium elem (CR2032 3 V) az óra tartalékához.
- USB Micro-B port.
- $(6)$  RJ-45 aljzat a jövőbeli alkalmazásokhoz.

# **Csatlakozók leírása**

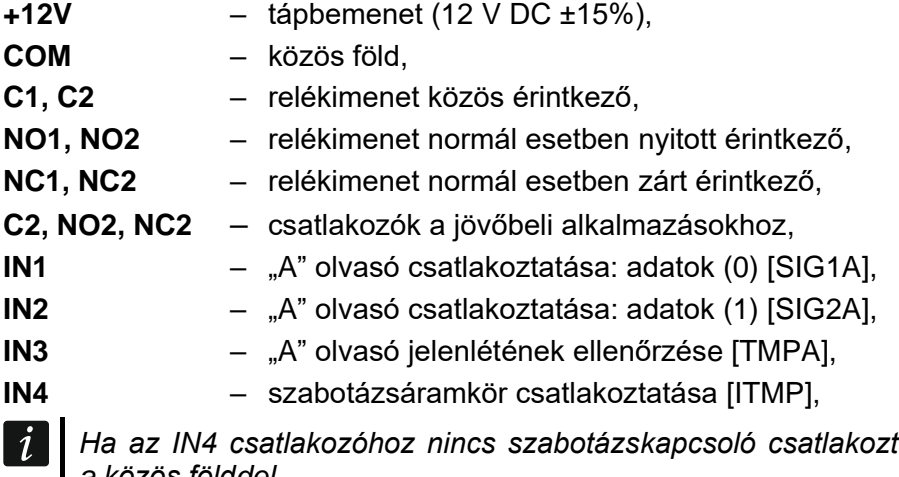

- *Ha az IN4 csatlakozóhoz nincs szabotázskapcsoló csatlakoztatva, zárja rövidre a csatlakozót a közös földdel.*
- **IN5** B olvasó csatlakoztatása: adatok (0) [SIG1B],

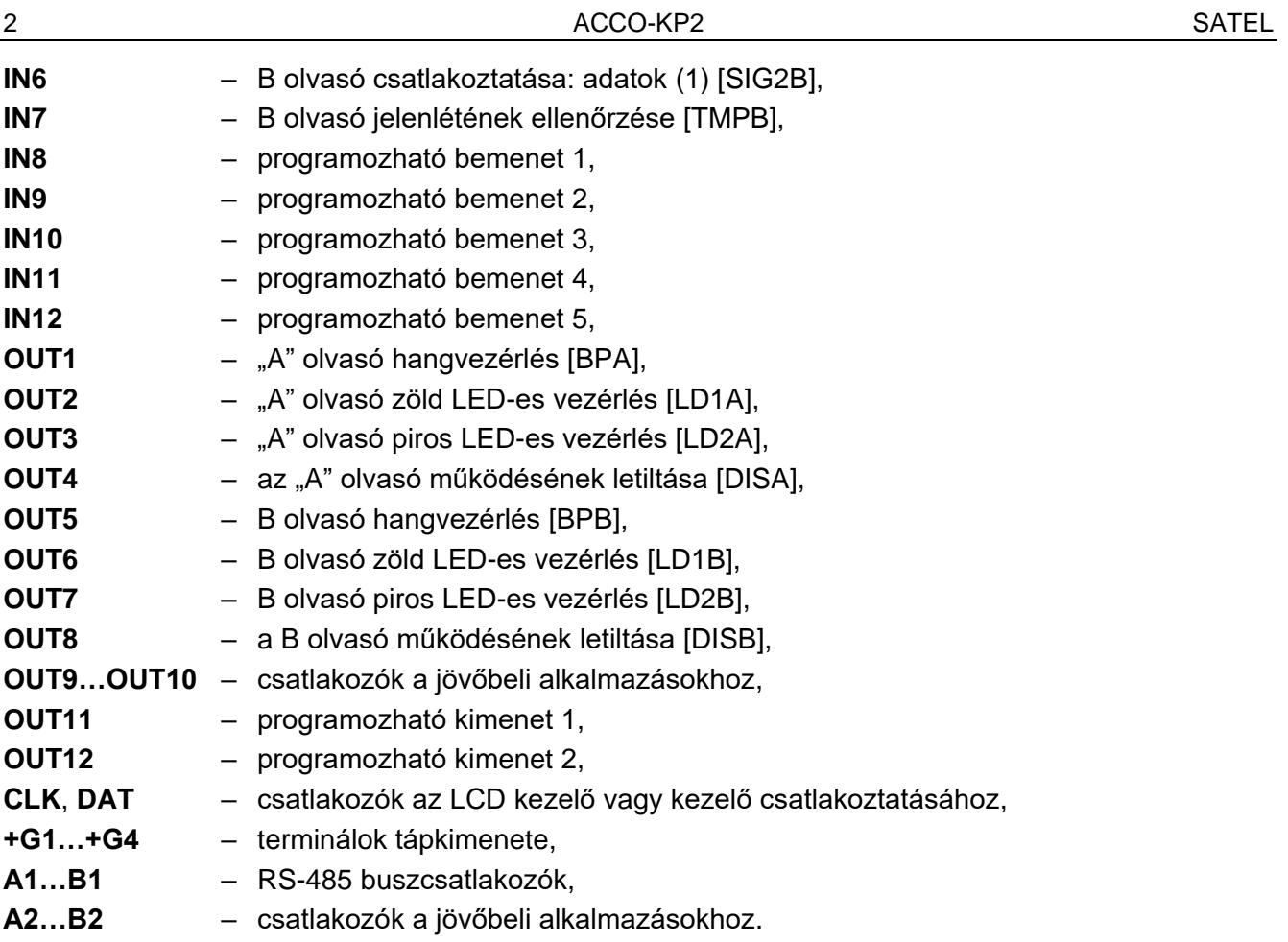

# <span id="page-3-0"></span>**1.1 Címbeállítás**

 $\dot{1}$ 

Ha a modul a beléptetőrendszerben fog működni, akkor a modulban egyedi címet kell beállítani.

A cím beállításához használja a modul panelén található DIP-kapcsolókat. A kapcsolókhoz számok vannak rendelve. Kikapcsolt helyzetben az érték 0. A kapcsolókhoz rendelt számok bekapcsolt helyzetben az [1.](#page-3-1) táblázatban szerepelnek. E számok összege a beállított cím.

A 9. és 10. kapcsoló nem használatos.

*Ne állítsa be ugyanazt a címet egynél több eszközben.*

*A modulban ne állítsa be a 0 címet. Ez a cím a rendszeren belüli kommunikáció céljára van fenntartva.*

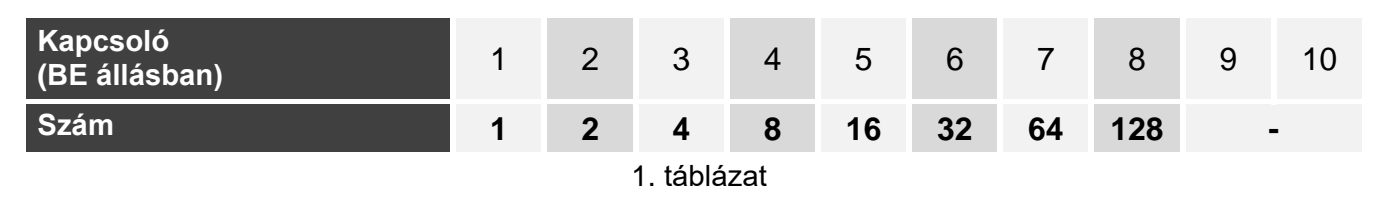

<span id="page-3-1"></span>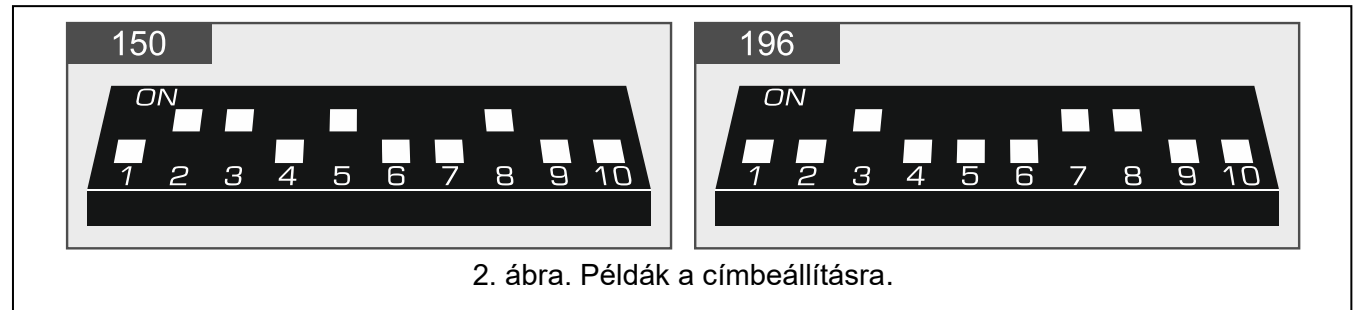

# **2. A modulhoz csatlakozó eszközök**

Ahhoz, hogy a modul képes legyen végrehajtani a beléptető funkciókat, csatlakoztatni kell hozzá egy felhasználó-azonosító eszközt, egy eszközt a vezérelt ajtó aktiválására és egy érzékelőt az ajtó állapotának ellenőrzésére.

# **2.1 Felhasználó-azonosító eszközök (terminálok)**

A következő SATEL-eszközöket használhatja a felhasználó azonosítására:

- ACCO-KLCDR kezelő,
- ACCO-SCR kezelő,
- CZ-EMM, CZ-EMM2, CZ-EMM3 vagy CZ-EMM4 proximitykártya-olvasó,
- CZ-DALLAS iButton olvasó.

A modul támogatja a harmadik féltől származó WIEGAND olvasókat is.

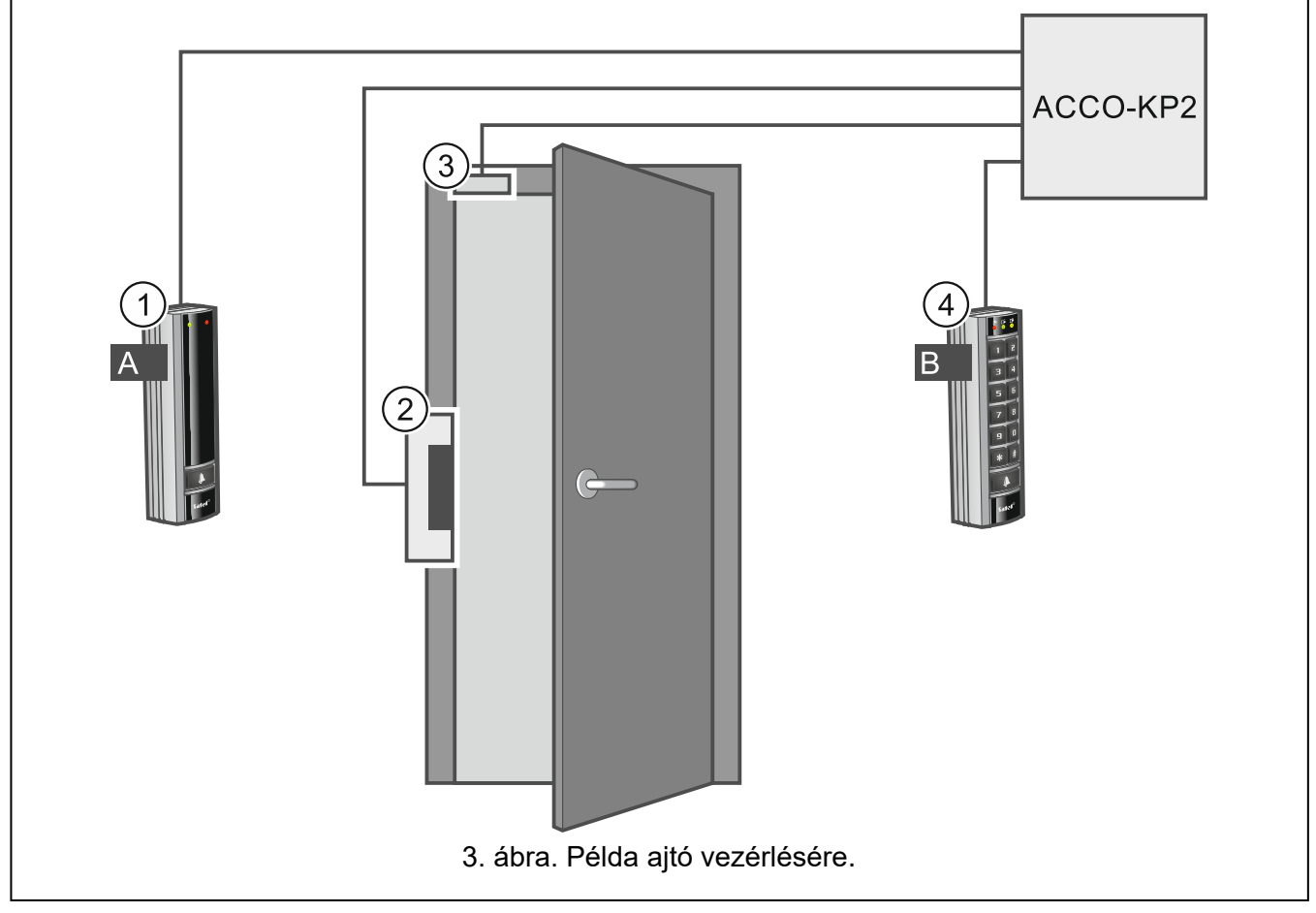

- $(1)$  beléptető terminál ("A" terminálként csatlakoztatott CZ-EMM4 proximitykártya-olvasó).
- $\zeta(2)$  vezérelt ajtóaktivátor (a modul relékimenetéről vezérelt elektromos csapó).
- $(3)$  ajtóérzékelő (nyitásérzékelő, amely az "Ajtóállapot-ellenőrzés"-ként programozott modulbemenetre van csatlakoztatva).
- $A(x)$  kiléptető terminál (ACCO-SCR kezelő, amely B terminálként működik).

# **3. A beléptetőmodul telepítése**

# **Bármilyen elektromos csatlakoztatás előtt áramtalanítsa az eszközt.**

A beléptetőmodult beltéren, normál páratartalmú helyiségekben kell telepíteni. A modult védeni kell az illetéktelen hozzáférés ellen. Javasoljuk, hogy a vezérlőt egy ellenőrzött hozzáféréssel rendelkező helyiségbe telepítse.

*A terminálegységek közötti távolság nem lehet kevesebb, mint 50 cm.*

*A terminálok fémfelületre vagy fémházba történő felszerelése csökkentheti az olvasók hatótávolságát, vagy akár teljesen lehetetlenné teheti a proximity kártya kiolvasását.*

A terminálok, aktivátorok (elektromos zár, elektromágneses zár) és ajtóérzékelők csatlakoztatásához árnyékolatlan, nem csavart érpáras kábelt javasolunk.

A tápkábelek keresztmetszetét úgy válassza meg, hogy a tápegység és a megtáplált eszköz közötti feszültségesés ne haladja meg az 1 V-ot a kimeneti feszültséghez képest.

Az "A" terminálként működő olvasót / LCD kezelőt a modul beléptető terminálként kezeli. A B terminálként működő olvasót / LCD kezelőt a modul kiléptető terminálként kezeli.

# **3.1 A terminálok felszerelése és csatlakoztatása**

Telepítse a terminálokat (LCD-kezelőket / kezelőket / olvasókat) olyan helyre, amely a felhasználók számára könnyen hozzáférhető.

*A terminált a modullal összekötő kábel hossza nem haladhatja meg:*  $\boldsymbol{i}$ 

- *LCD kezelő / kezelő esetén a 300 m-t,*
- *olvasó esetén a 30 m-t.*

# **3.1.1 Az ACCO-KLCDR kezelő csatlakoztatása**

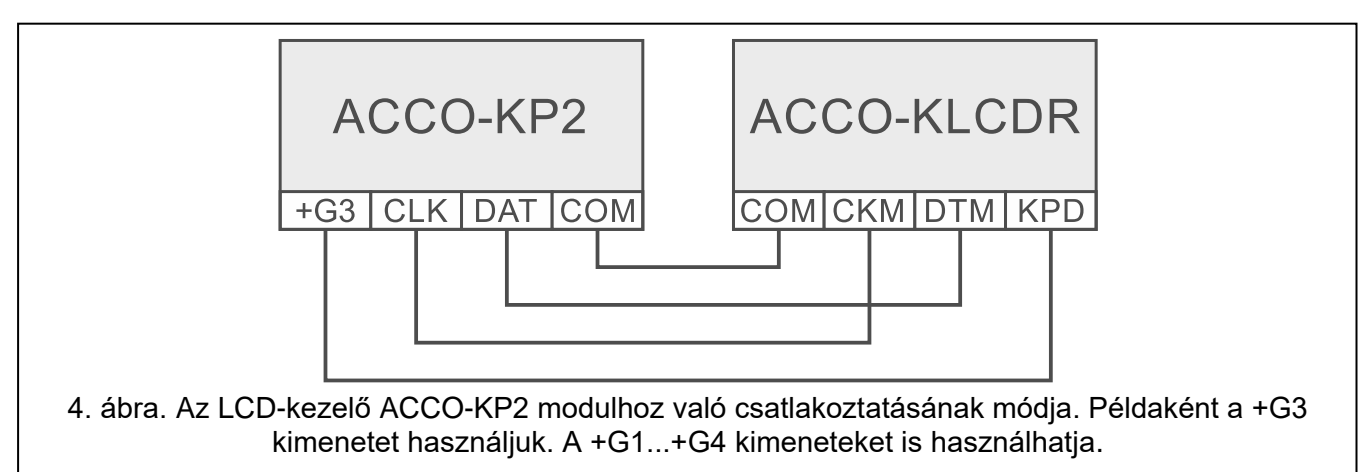

A modul támogatja a 0 és 1 címmel rendelkező LCD-kezelőket. A címbeállítási eljárás leírását lásd a teljes kézikönyvben.

### **3.1.2 Az ACCO-SCR kezelő csatlakoztatása**

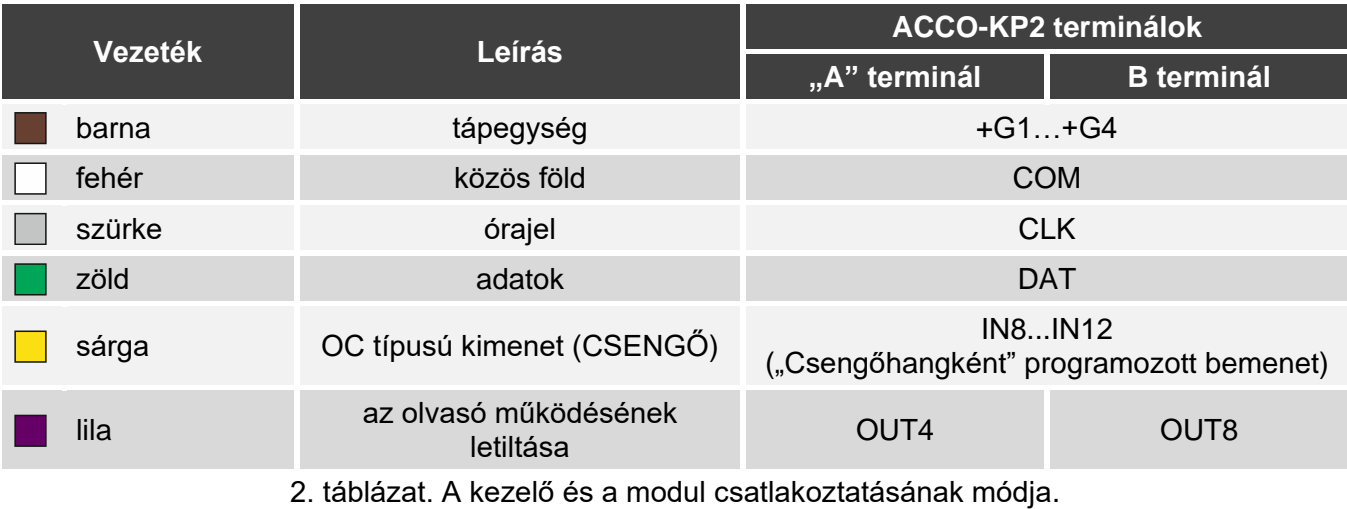

A modul a 0 és 1 címmel rendelkező kezelőket támogatja. A címbeállítási eljárás leírását lásd a teljes kézikönyvben.

 $\boldsymbol{i}$ 

### **3.1.3 A SATEL olvasó csatlakoztatása**

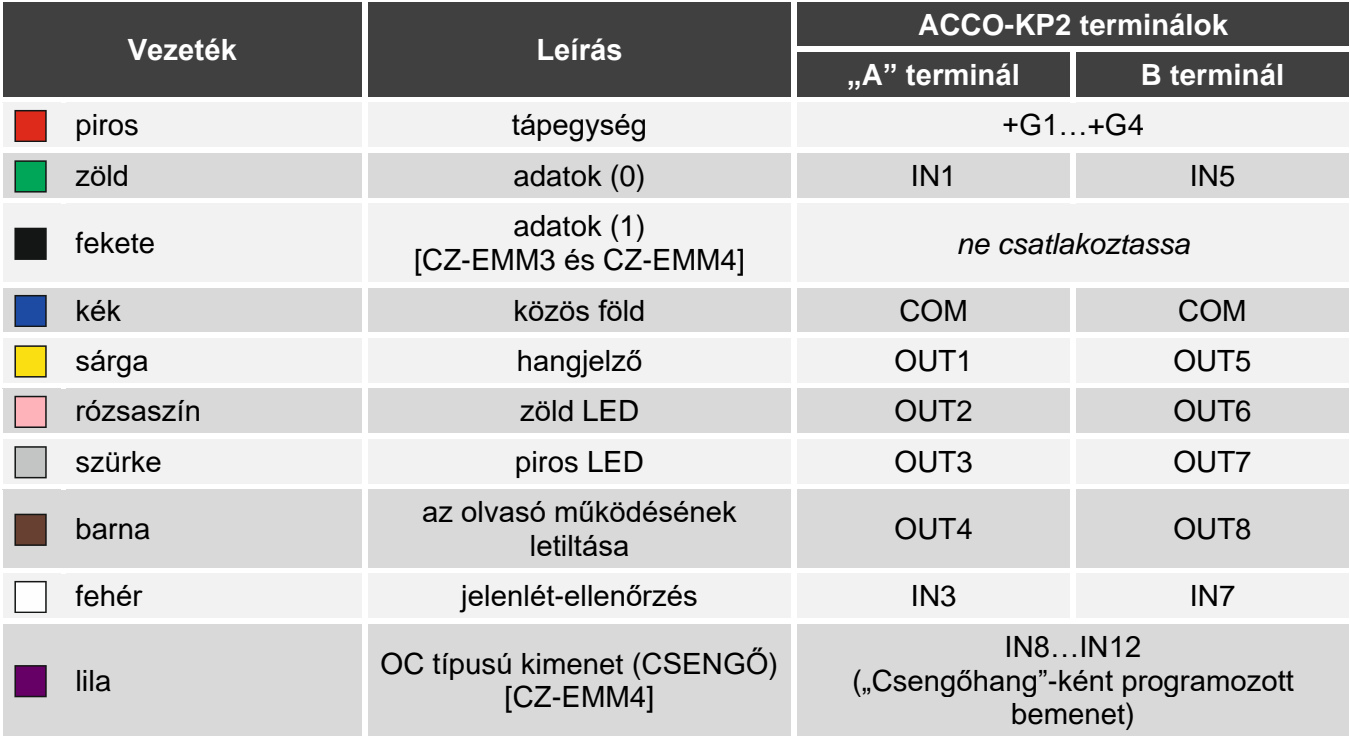

3. táblázat. A SATEL-olvasó és a modul összekapcsolásának módja.

*A fekete vezetéket akkor kell használni, ha a CZ-EMM3 és CZ-EMM4 olvasók Wiegand formátumban működnek. Javasoljuk, hogy az olvasók EM-Marin formátumban működjenek.*

#### **3.1.4 A Wiegand olvasó csatlakoztatása**

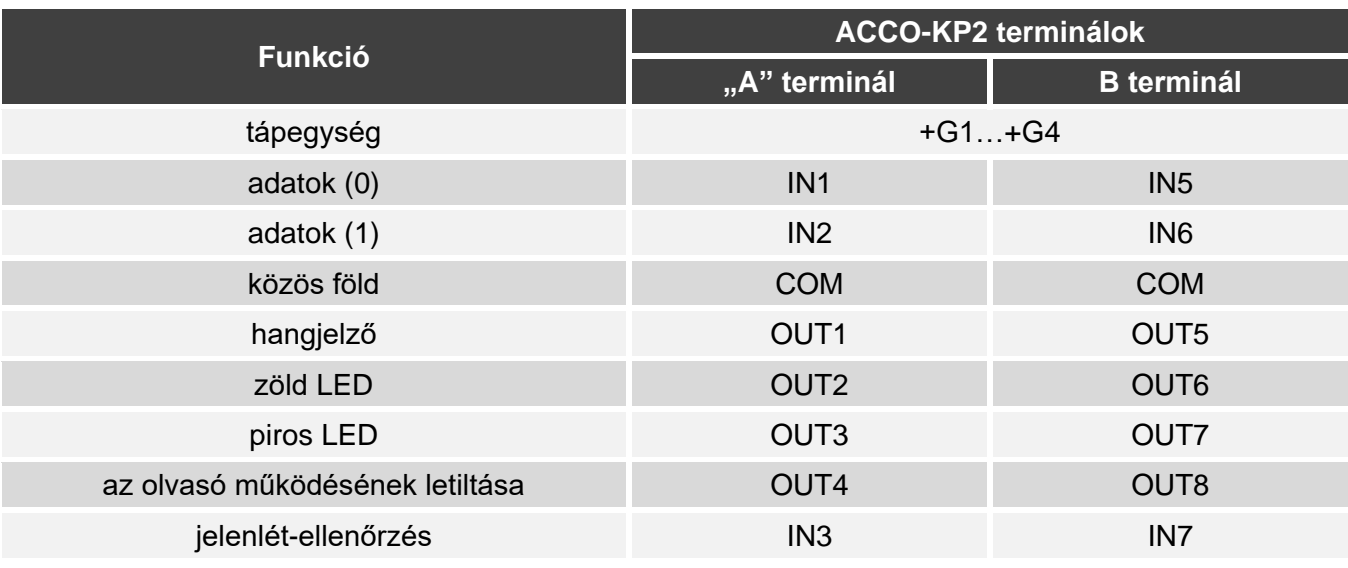

4. táblázat. A Wiegand-olvasó és a modul összekapcsolásának módja.

### **3.1.5 A DALLAS iButton olvasó csatlakoztatása**

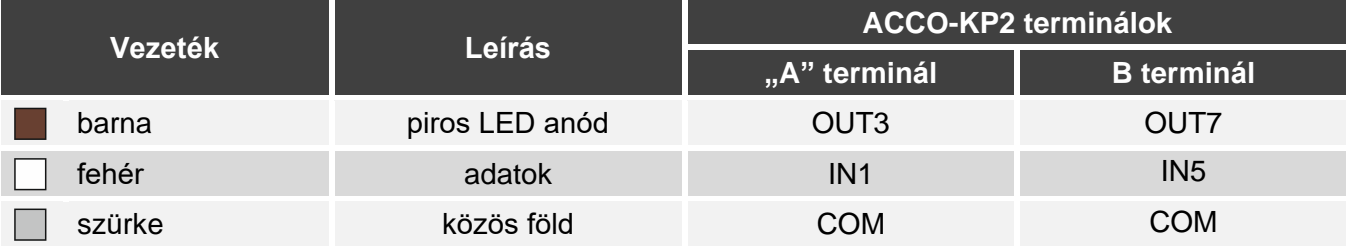

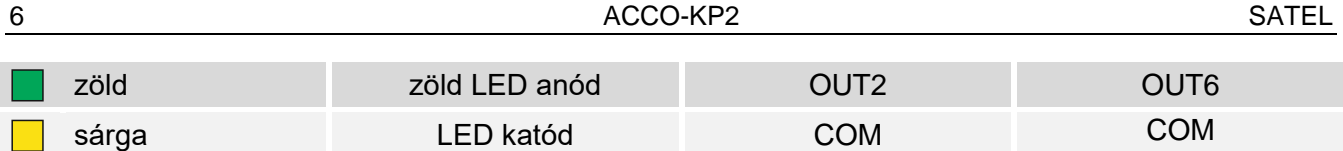

5. táblázat. A DALLAS iButton olvasó modulhoz való csatlakoztatásának módja.

# **3.2 Aktivátorok és ajtóérzékelők csatlakoztatása**

- 1. Csatlakoztassa az ajtót aktiváló eszközt a relékimenethez. Az eszköz típusától függően használja az NO vagy NC csatlakozót. Nem javasolt, hogy az ajtó működtetője ugyanarról a forrásról kapjon áramot, mint a modul.
- 2. Csatlakoztassa az ajtó állapotát figyelő érzékelőt a modul egyik bemenetéhez.
- $\mathbf{1}$ *Alapértelmezés szerint az IN8 bemenet "Ajtóállapot-vezérlés", NO típusként van programozva. Kiválaszthatja azonban bármelyik programozható bemenetet, és ennek megfelelően konfigurálhatja.*

# **3.3 A tápegység csatlakoztatása és a modul indítása**

### **Ne csatlakoztassa a tápegységet a telepítési munkálatok befejezéséig.**

Az ACCO-KP2 modul 12 V DC (±15%) tápellátást igényel. A SATEL kínál tápegységeket (pl. APS-412), amelyek a panelen lévő APS-csatlakozóhoz csatlakoztathatók.

1. A modul tápellátásának választott módszerétől függően csatlakoztassa a tápegységet az APS csatlakozóhoz, vagy csatlakoztassa a tápkábeleket a +12V és a COM csatlakozókhoz.

**Soha ne csatlakoztassa a tápegységet egyidejűleg az APS csatlakozóhoz és a terminálokhoz.**

2. Kapcsolja be a modult. A modul elindul.